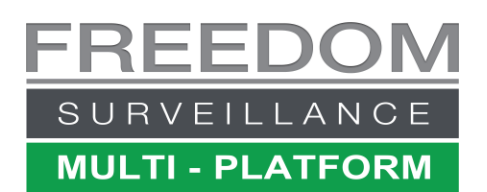

# Searching Video based on Text Exception events Generated by Alarm or POS sources

To use this method of search, your recorder must be configured with a compatible text exception source generator. These may include compatible POS terminals, Alarm Panels, Vape Detection units, or Optimum Face Recognition add-ons. There is video tutorial using a POS example available at [www.freedomvms.com/textsearch](http://www.freedomvms.com/textsearch)

# **Methods of searching text data in Freedom VMS:**

- 1. Using the Advanced Search  $\rightarrow$  Text Search window from the Playback GUI.
- 2. Performing a filtered T.O.E (Text Overlay Exception) search on the Playback timeline'.
- 3. Using the 'File List' method to browse 'Text Exceptions' event files

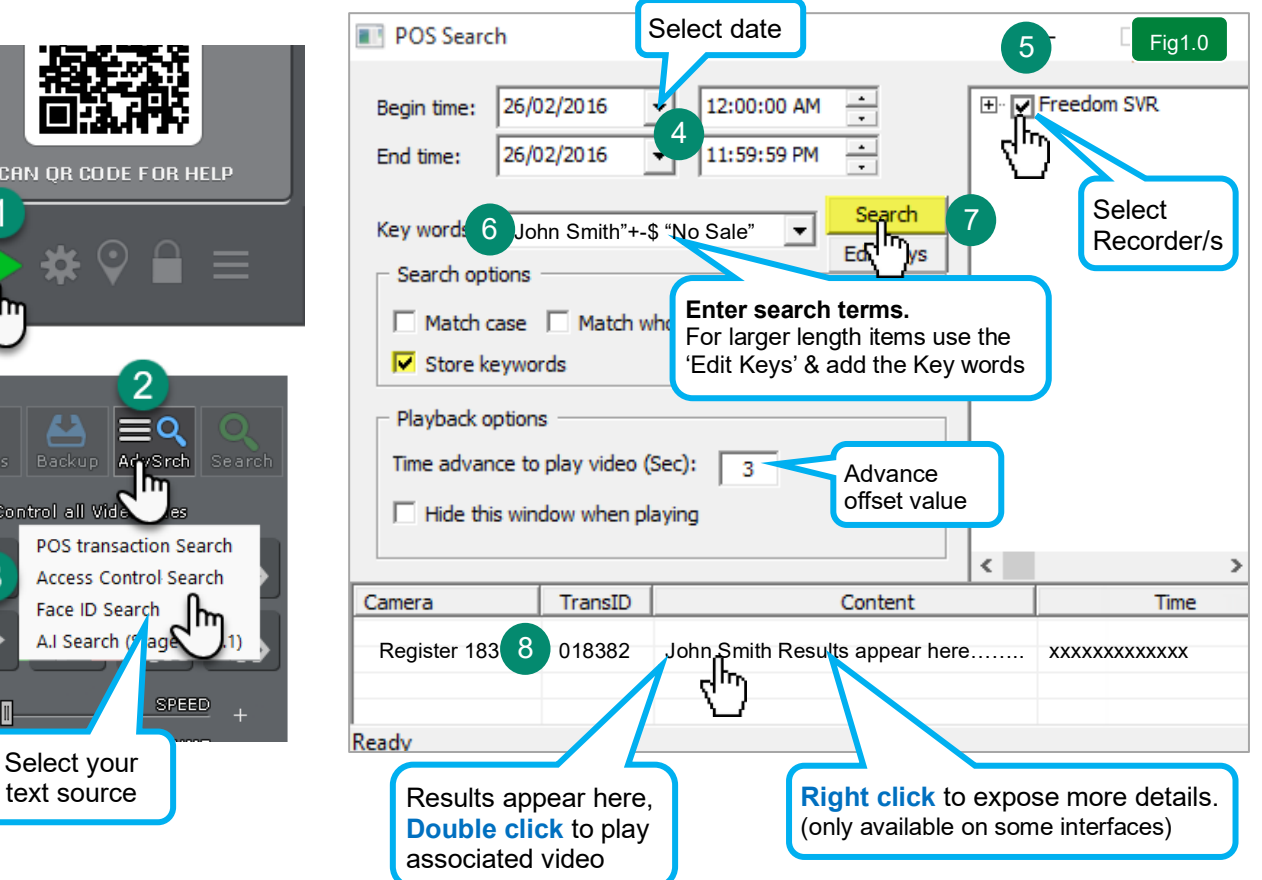

# **Search text using the Text Search Window**

type

A.I Search (

SCAN OR COD

■ Control all Vide

水∥

### **Performing a filtered T.O.E Search**

T.O.E (Text Overlay Exceptions) are text exceptions that have been predefined and configured on the Freedom Server recorder. When text matching the text search criteria are encountered, the footage is marked as a 'Text exception' event and is represented in the playback timeline as white coloured marker. To perform a filtered search, navigate to the Playback Window  $\blacksquare$  and follow the steps below.

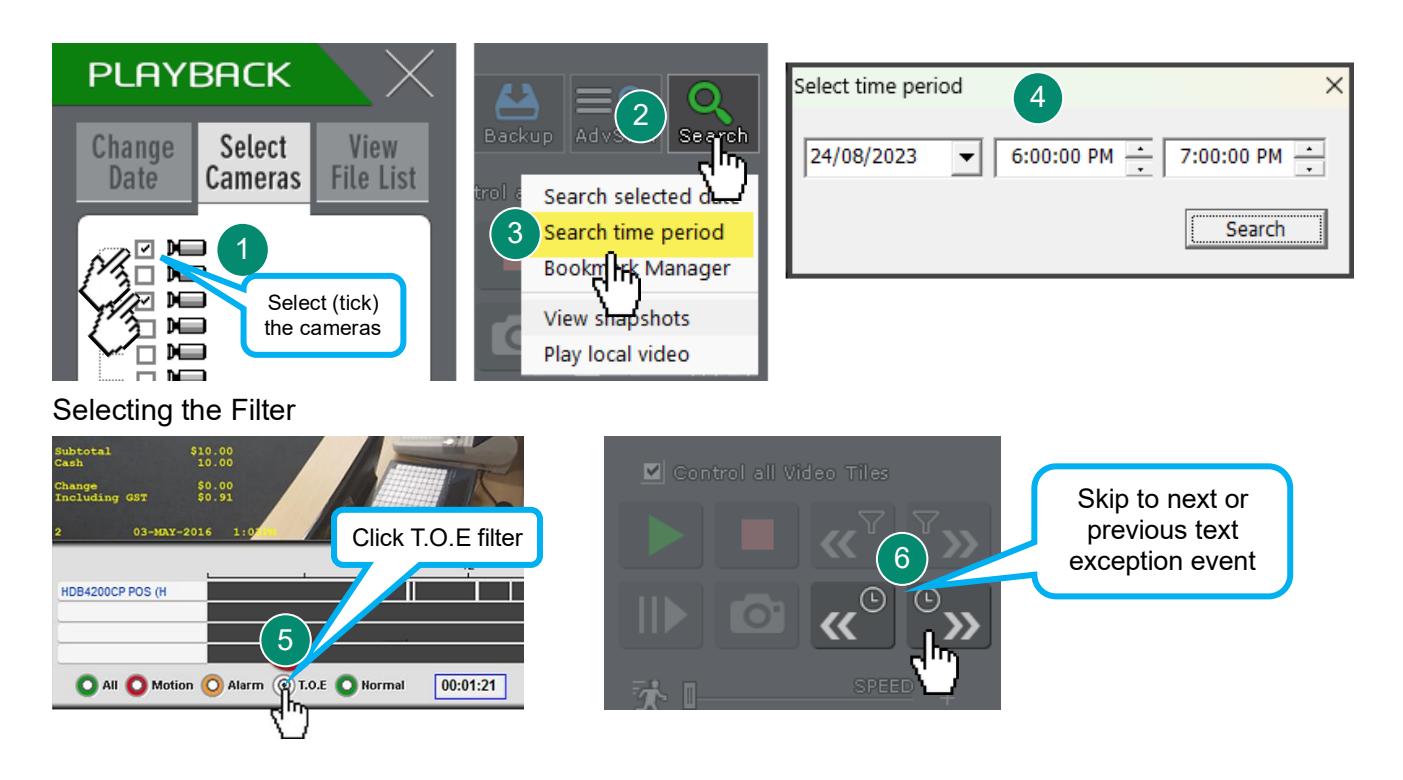

## **Performing a 'File List' Search**

As with the previous 'filtered' T.O.E search, this search method assumes you have configured predefined 'Text Exceptions' on the Freedom Server recorder.

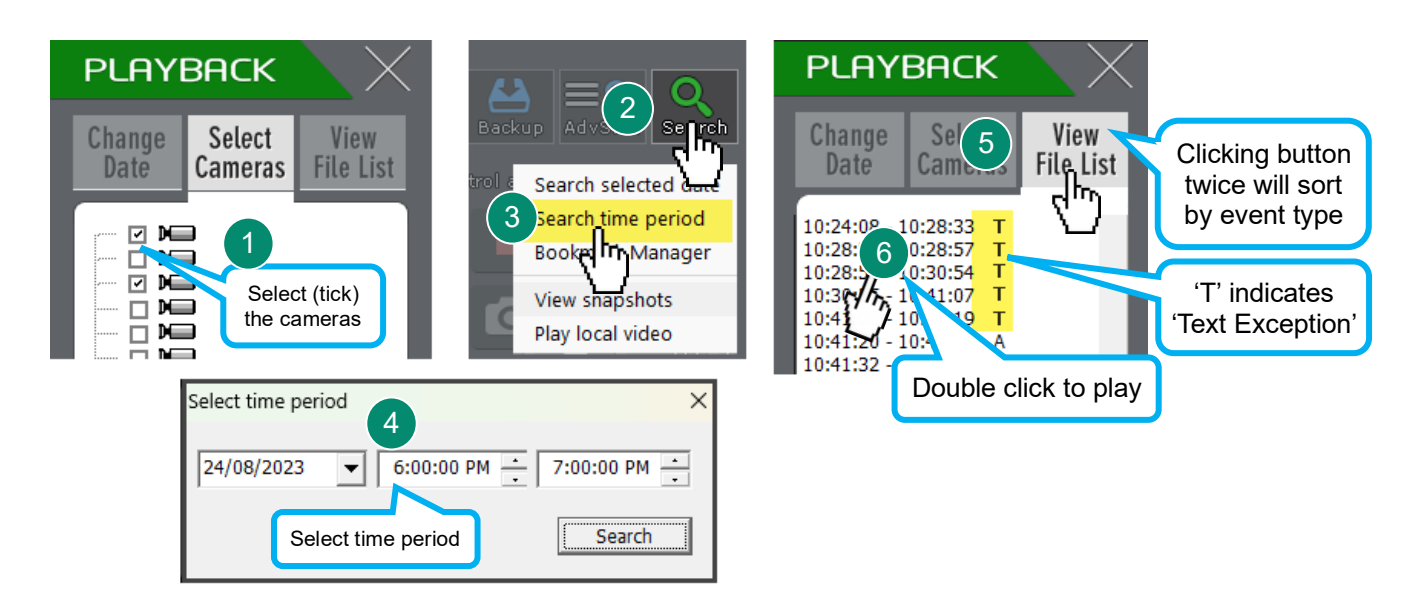

#### **Keyword Search Usage**

Boolean AND and OR are supported as well as multi word/number phrases Logical AND = **'+',** Logical OR = **SINGLE SPACE,** Phase = text enclosed in **2 double quotes "xxx xxx"**

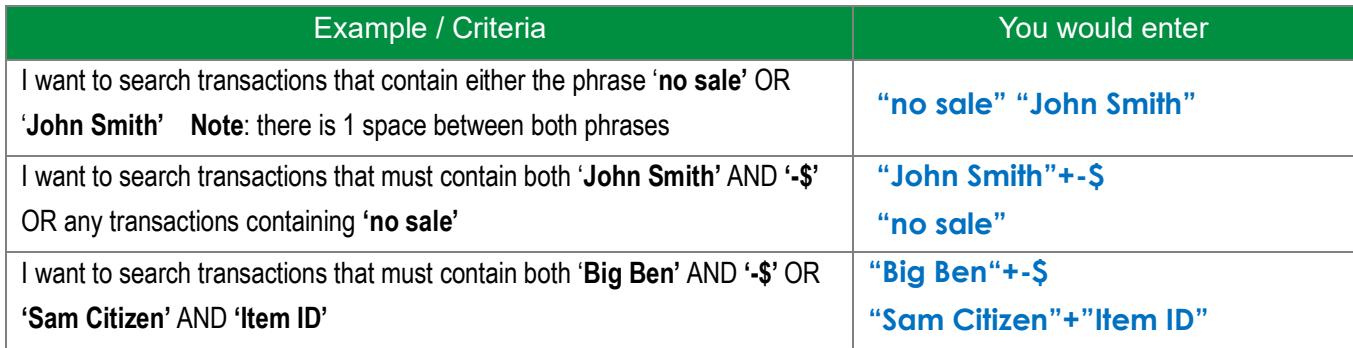

**no+sale** will match any transaction with 'no' and 'sale', but the 2 words may not necessarily follow one another and may be on separate lines.

**"no sale"** looks for the entire phrase, one word/value after the other.

## **Freedom Server Recorder 'Text Exception' Setup**

For automated flagging of 'Text Exception' events you must configure '*Exception keywords'* in the Freedom Server '*Text Overlay Setup*' window. On the Freedom Server navigate to **Setup** → **Text Overlay Setup.**

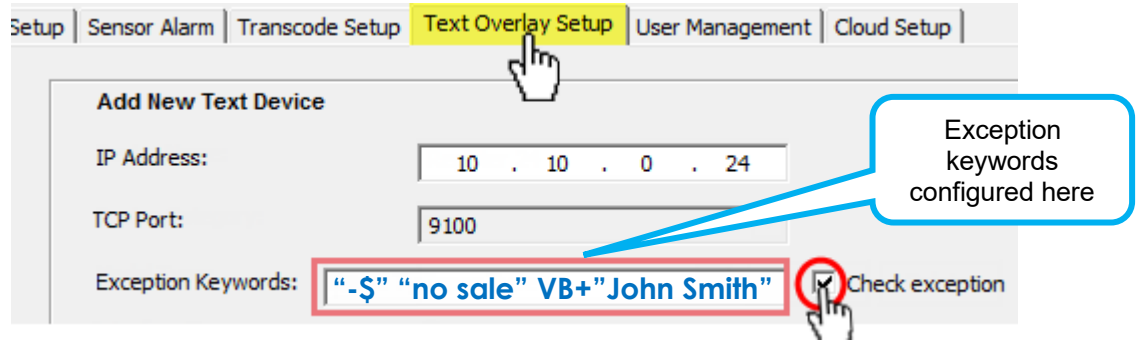

### **Text Overlay Playback options**

When playing back video, you have a few options on how the text is overlayed on the video image, including Font Size, Type, Colour and Position or whether to hide all overlayed text all together.

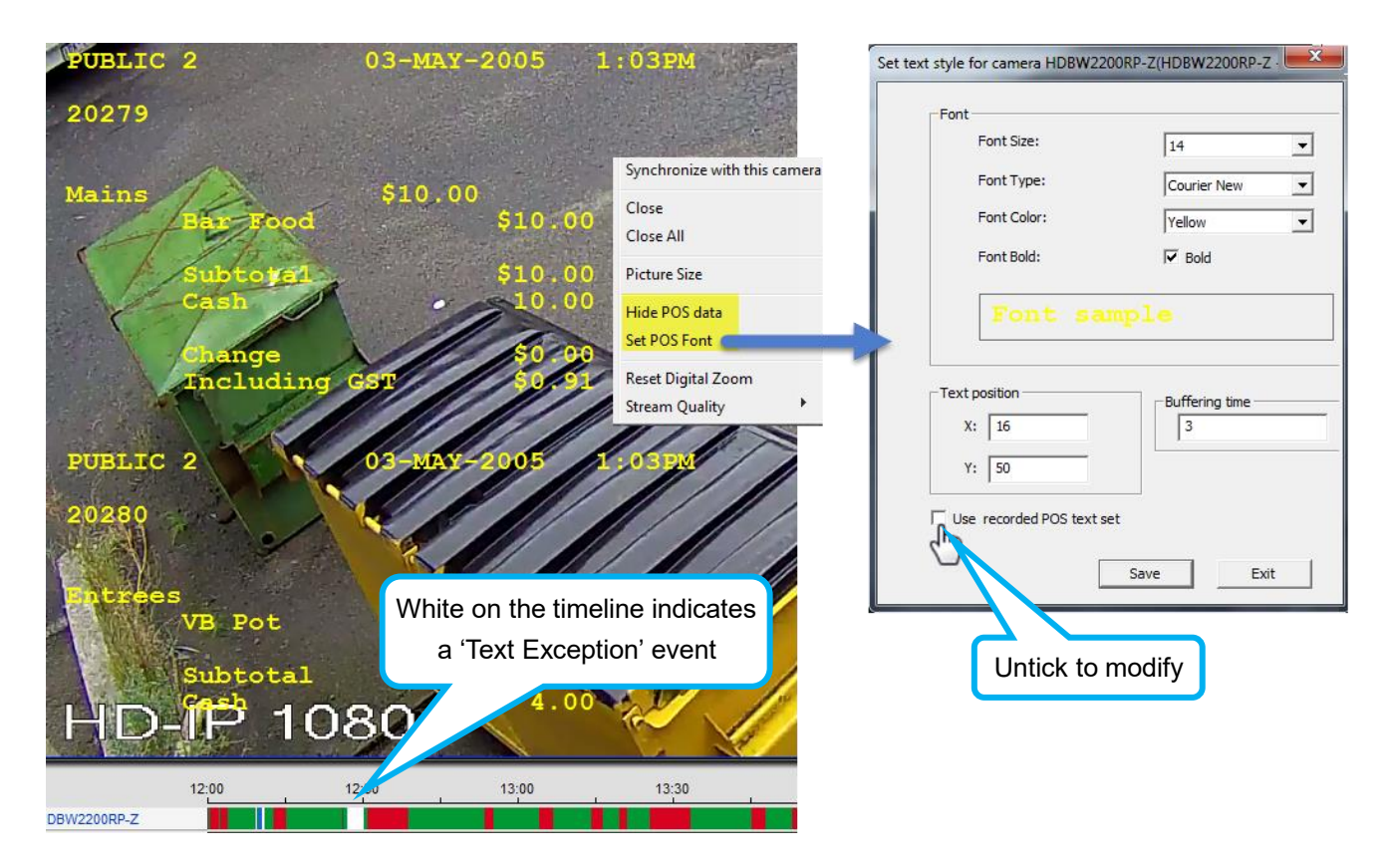